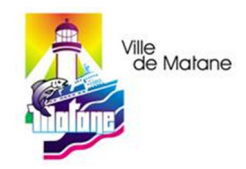

## **Paiement des contraventions**

Sur le site de la Banque Nationale du Canada :

## **Gérer les fournisseurs/ bénéficiaires**

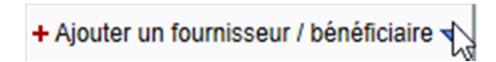

## **Fournisseur de service**

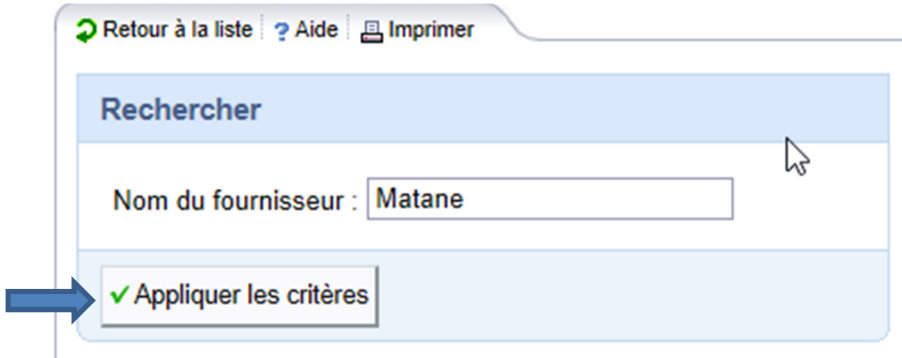

Inscrire **Matane** dans le nom du fournisseur et appliquer les critères

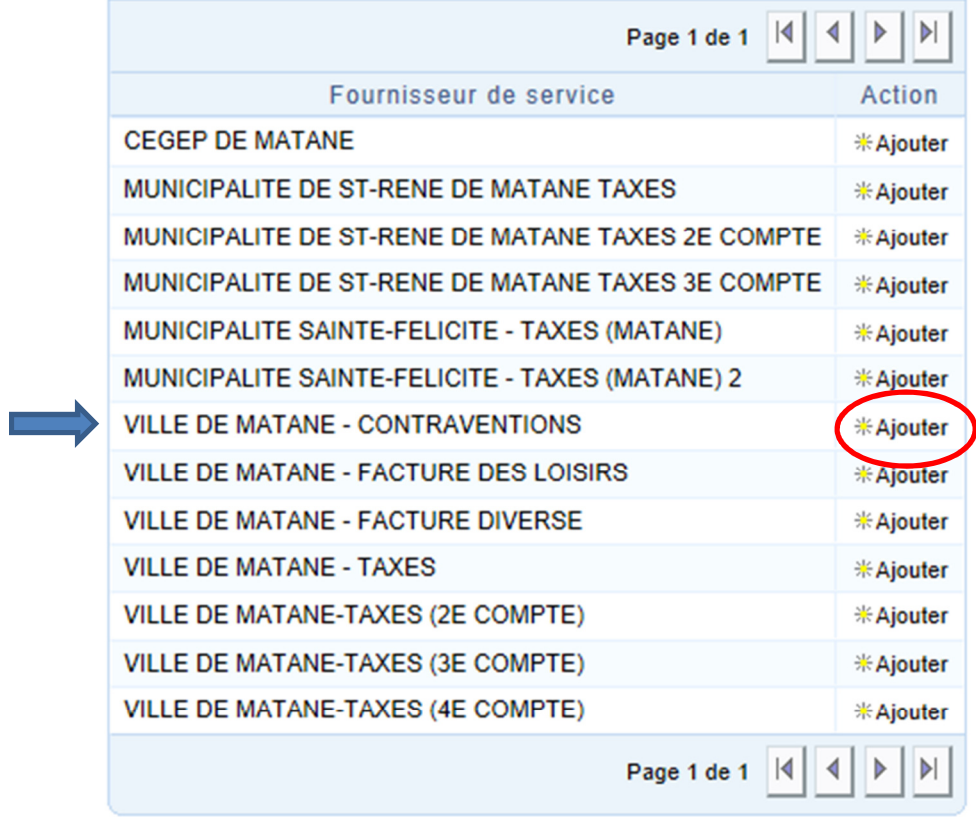

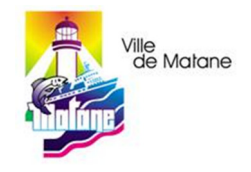

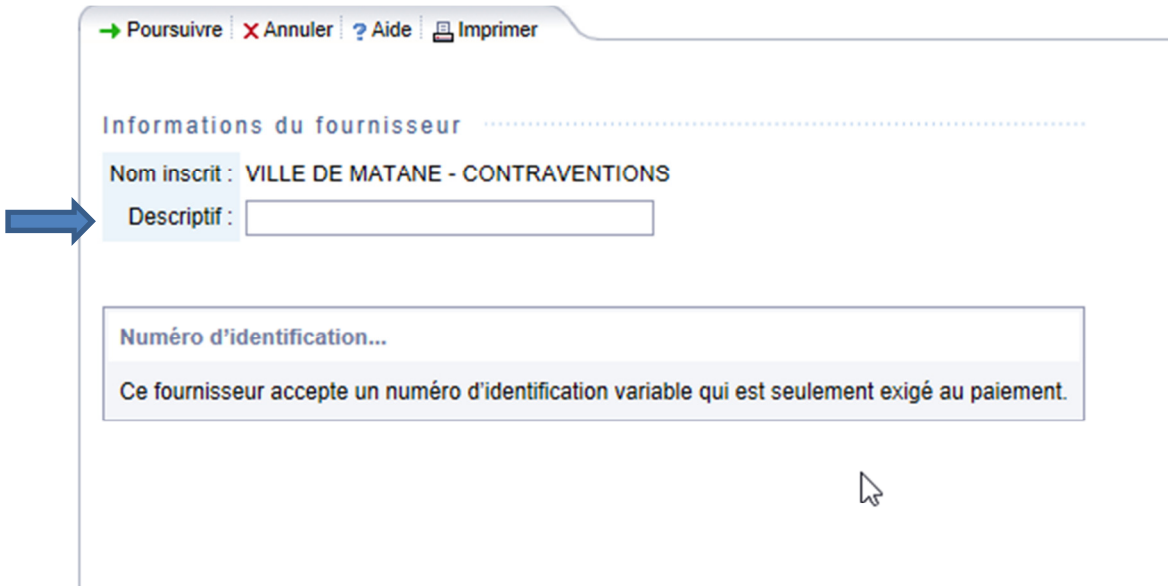

Inscrire le descriptif et faire **Poursuivre**. **Confirmer** pour terminer l'opération.

Après la création du fournisseur, utiliser le menu **Paiements** 

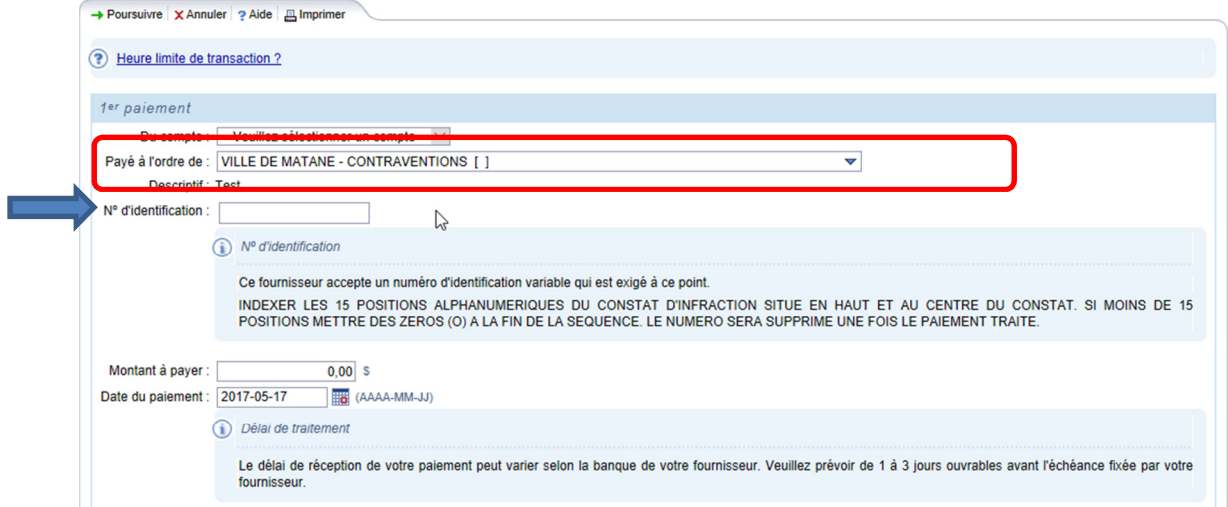